# **Установка плагина в CMS Joomla 3 + JoomShopping 4**

Данный плагин предназначен для интернет-магазинов на платформе Joomla 3 + JoomShopping 4.

### **1. Установите плагин**

В панели администрирования Joomla перейдите в раздел «Компоненты-JoomShopping-Установка и Обновление». На открывшейся странице выберите и загрузите архив jspaykeeper.zip .

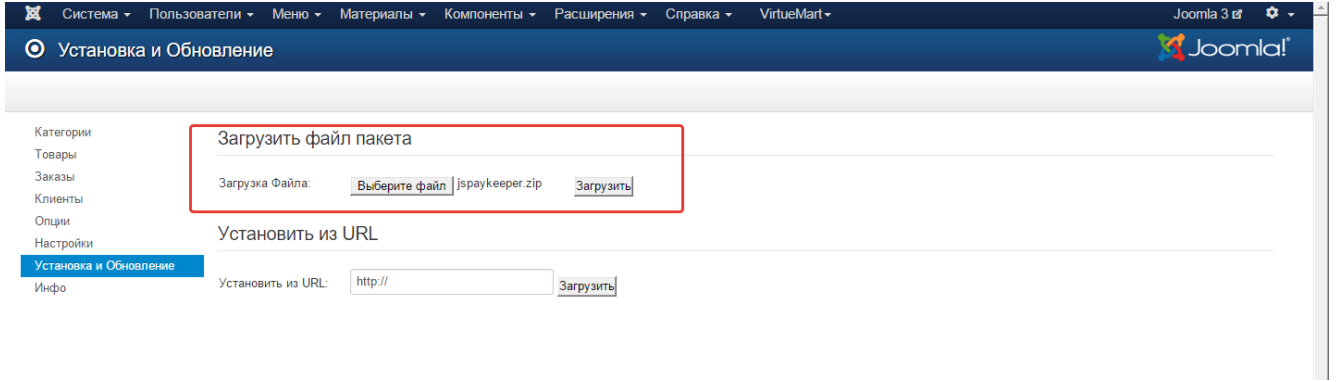

## **2. Настройте способ оплаты**

В панели администрирования Joomla перейдите в раздел «Компоненты-JoomShopping-Опции» и выберите пункт «Способы оплаты».

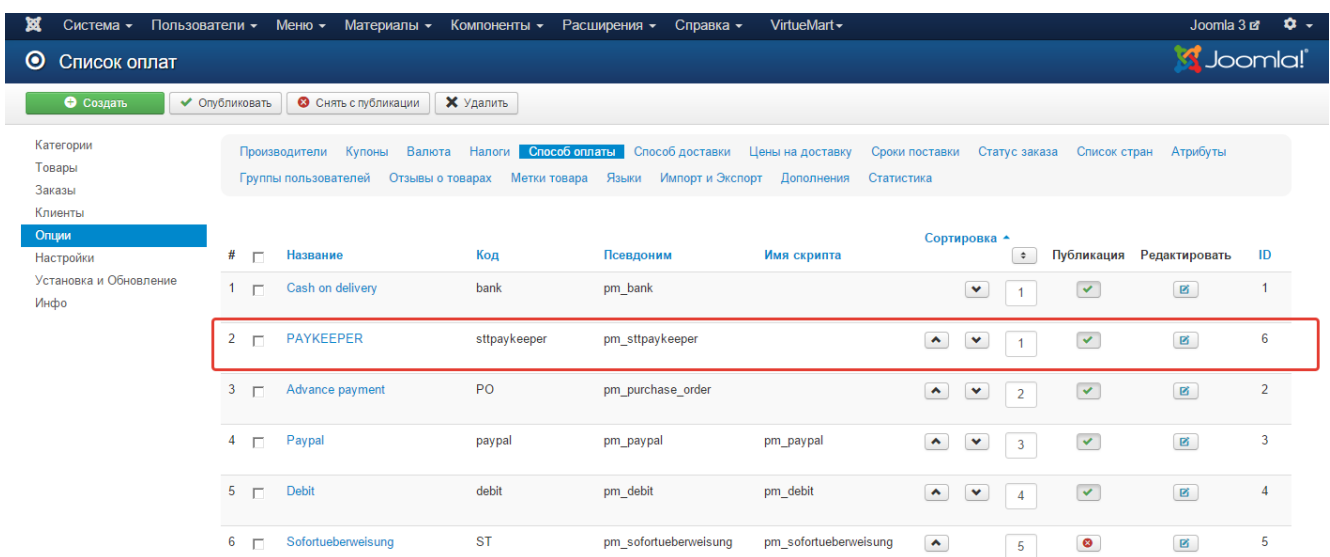

На открывшейся странице найдите строку «РАҮКЕЕРЕR» и кликните на название. Откроется окно с настройками способа оплаты. На вкладке «Конфигурация» укажите

«URL для генерации формы оплаты»: адрес платежной формы, который имеет вид: http://<br />
cepsep paykeeper>/order/inline/

(обычно это <вашсайт>.server.paykeeper.ru)

«Секретное слово»: ключ, который Вам нужно сгенерировать в личном кабинете PayKeeper.

Эти данные можно получить после регистрации в системе.

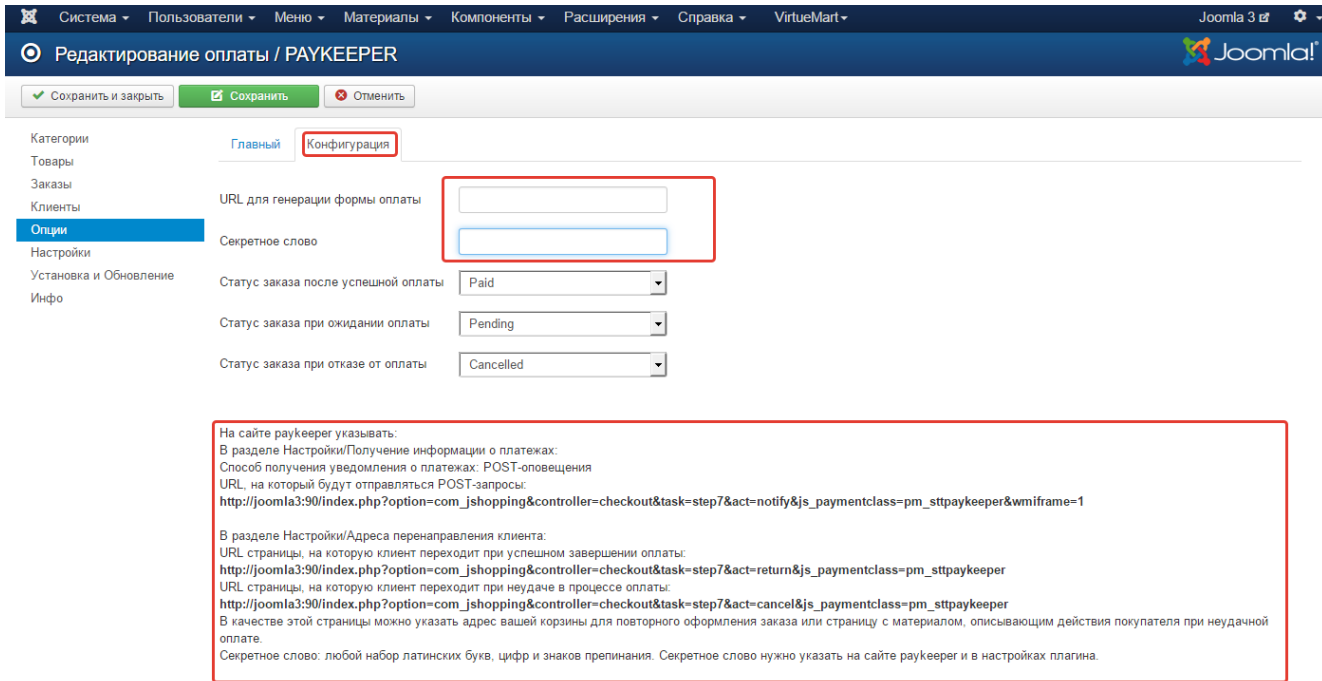

## 4. Настройте личный кабинет

Вам нужно зайти в Ваш личный кабинет, в «Настройки» и выполнить следующее:

- В разделе «Получение информации о платежах» установите  $\bullet$ 
	- о «Способ получения уведомления о платежах» «**РОSТ-оповещения**»,
	- «URL, на который будут отправляться POST-запросы»:  $\circ$ http://Baw домен/index.php? option=com jshopping&controller=checkout&task=step7&act=notify&j s paymentclass=pm sttpaykeeper&wmiframe=1
	- и сгенерируйте или придумайте секретное слово. Оно должно совпадать с тем,  $\circ$ что Вы указали на предыдущем этапе в настройках способа оплаты.
- В разделе «Адреса перенаправления клиента » установите
	- «URL страницы, на которую клиент переходит при успешном завершении  $\circ$ оплаты» -

#### **http://Ваш\_домен/index.php? option=com\_jshopping&controller=checkout&task=step7&act=return& js\_paymentclass=pm\_sttpaykeeper**

o «URL страницы … при неудаче …» - здесь вы можете указать ту страницу вашего сайта, которую посчитаете нужным. Это может быть главная страница сайта

#### **http://Ваш\_домен/**

страница корзины (для того, чтобы клиент смог повторно оплатить) либо страница со статьей, где будет рассказано, что делать в случае неудачной оплаты